# **Clarity Tipps und Tricks**

**5. Februar 2010**

**Stuttgart**

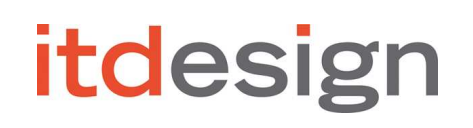

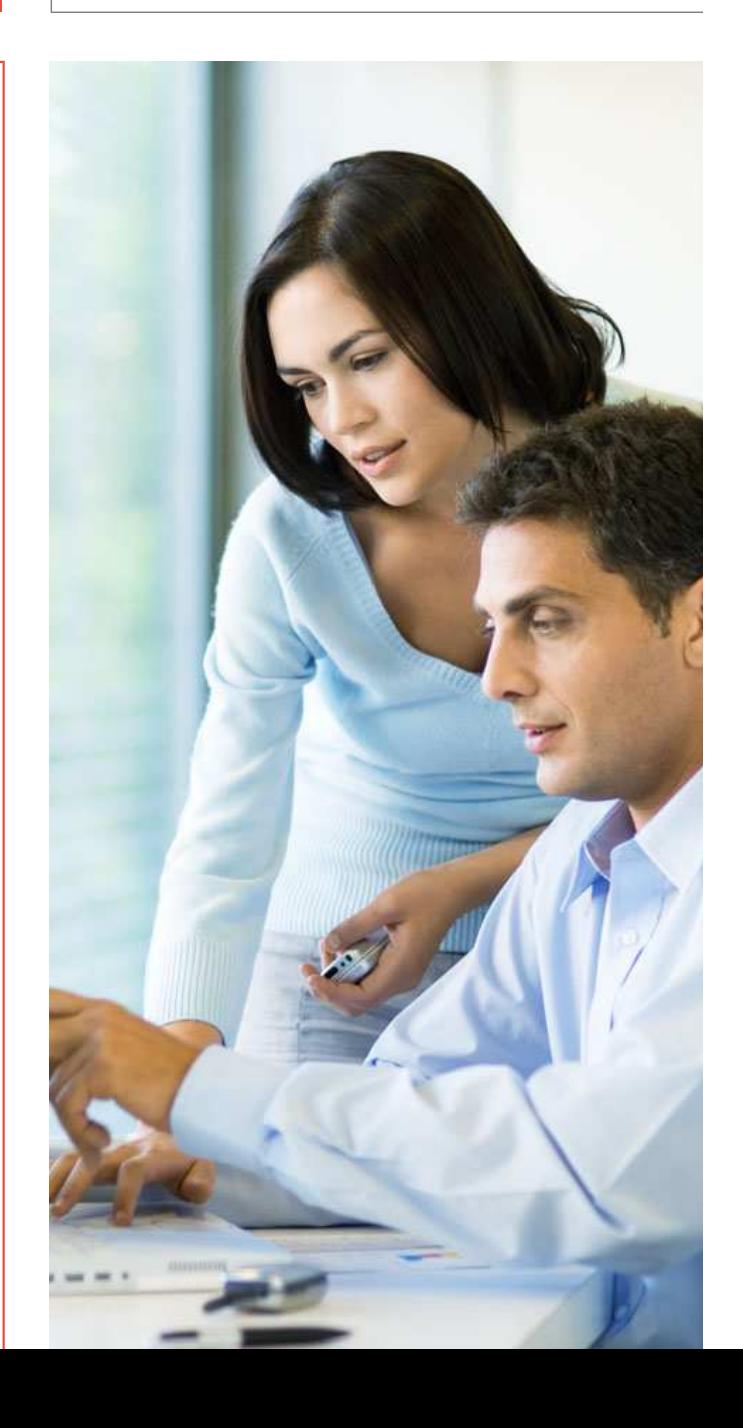

## **Agenda**

# itdesign

#### **Thema**

Multicast in Clarity

Clarity Administration - Revisited

Clarity im Einsatz unter WebSphere

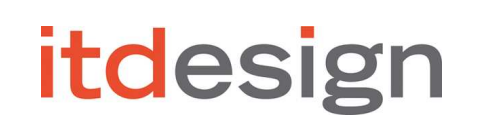

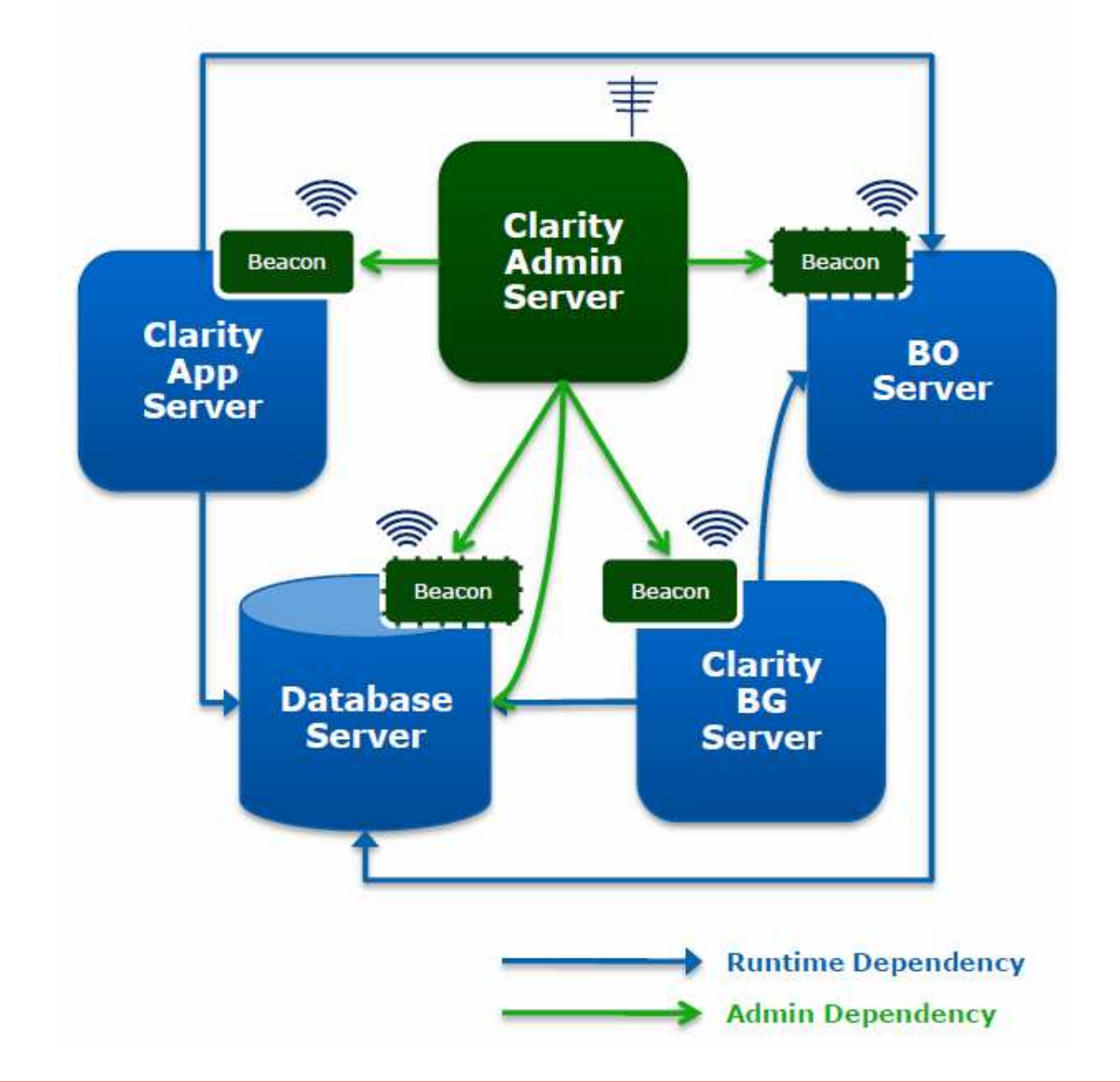

### Multicast in Clarity

Clarity Administration

Clarity & WebSphere

#### **Was ist (IP-)Multicast?**

- Unter IP-Multicast versteht man eine Netzwerk-Technologie, die es ermöglicht in IP-Netzwerkeneffizient Daten an viele Empfänger zugleich zu senden.
- Dafür werden IP-Adressen benutzt, die sich im Bereich von 224.0.0.0 bis 239.255.255.255 befinden.

#### **Wie wird Multicast in Clarity benutzt?**

- Ermittlung von laufenden Clarity-Diensten
- Cache-Konsistenz
- Verwaltung von Benutzersitzungen
- Terminierung und Durchführung von Clarity-Aufträgen
- Übermittlung von Prozess-Ereignissen

# **itdesign**

### Multicast in Clarity

Clarity Administration

Clarity & WebSphere

# **itdesign**

### **Multicast-Kommunikation überprüfen**

- Multicast-Kommunikation testen<br>■ Multicast-Sender auf Knoten 1 sta
	- Multicast-Sender auf Knoten 1 starten –
		- export CLASSPATH=\$NIKU\_HOME/lib/jgroupsall.jar
		- java org.jgroups.tests.McastSenderTest1\_4 mcast\_addr 239.255.252.3 -port 9090 use all interfaces
	- Multicast-Empfänger auf Knoten 2 starten –
		- export CLASSPATH=\$NIKU\_HOME/lib/jgroupsall.jar
		- java org.jgroups.tests.McastReceiverTest1\_4 mcast\_addr 239.255.252.3 -port 9090 use all interfaces
	- Nachrichten, die auf dem Knoten 1 über den Multicast-Sender verschickt werden, müssen vom Multicast-Empfänger zeitnah angezeigt werden.

### Multicast in Clarity

Clarity Administration

Clarity & WebSphere

# **itdesign**

#### **Multicast Probleme identifizieren und beheben**

- Befinden sich die Clarity-Komponenten in unterschiedlichen Subnetzen?
	- Sicherstellen, dass IP-Multicast für alle Router<br>aktiviert ist Multicast bridge aktiviert ist. Multicast bridge.
- Cisco (Catalyst) Switch?<br>● IGMB Speeping muss al
	- IGMP Snooping muss aktiviert sein ("ip igmp<br>snooping") snooping")
- UNIX Umgebung?
	- MULTICAST Flag: "ifconfig –a"
- Jede Clarity Umgebung (Test, Production, usw.) muss eine eigene IP-Multicast Adresse haben.
	- Die Standard Multicast-Adresse immer anpassen<br>Natrikerte d<sup>u</sup> Ontien in NGA seeme eeen?
- "Distributed" Option in NSA vergessen?

## Multicast in Clarity

Clarity Administration

Clarity & WebSphere

## **Clarity Administration - Revisited**

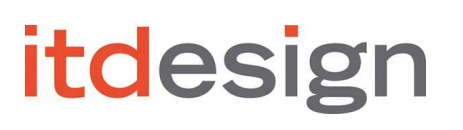

#### **Undokumentierter Befehl: nikuadmintower**

- refresh
- list clients
- list services
- connect
- trace on|off<br>■ tail less ats
- tail logs, start services, etc.

Multicast in Clarity

Clarity Administration

Clarity & WebSphere

## **Clarity Administration - Revisited**

# **itdesign**

#### **Listenoptionen**

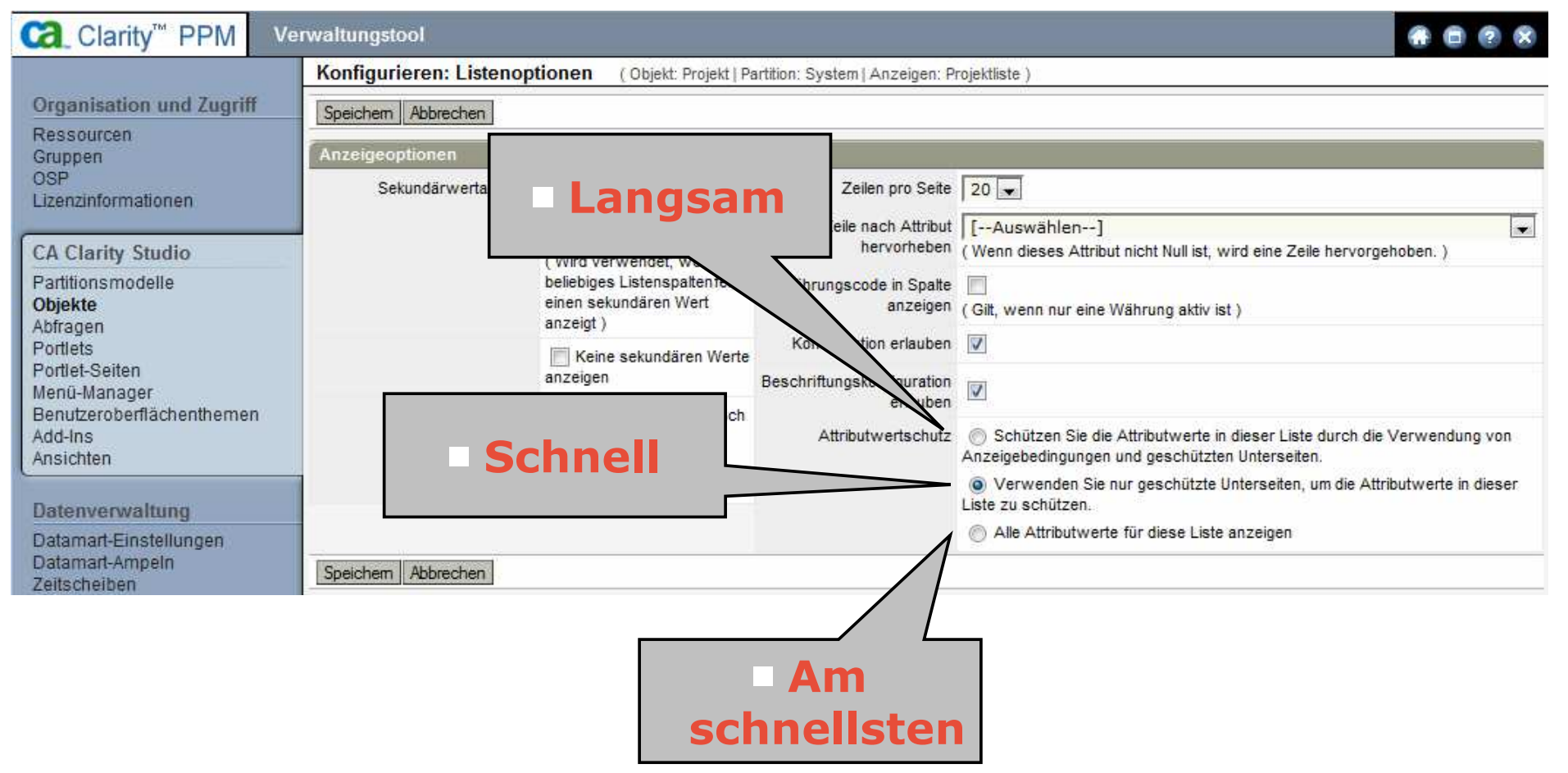

# **itdesign**

### **Clarity = Web Application – benötigt einen Application Server**

- Apache Tomcat 5.5: version 5.5.17 or higher
- BEA WebLogic 9.2: any Service Pack
- IBM WebSphere 6.1: 6.1.0.1 6.1.0.11 or 6.1.0.17 + iFix 6.1.0.17-WS-WAS-IFPK72252C.pak (APAR PK72252)

Multicast in Clarity

Clarity Administration

Clarity & WebSphere

# <u>itdesign</u>

### **WebSphere vs. Tomcat**

- ■Warum Tomcat?
	- Die Installation und Verwaltung von Tomcat ist<br>viel einfacher. viel einfacher.
	- Tomcat benötigt keine Lizenzgebühren.
	- Clarity liefert unter Tomcat mindestens die gleiche Performance wie unter WebSphere.
	- Unkomplizierte Anpassungsmöglichkeiten
- Warum WebSphere?
	- Es gibt interne Richtlinien, die festlegen, welche Application Server eingesetzt werden dürfen.
	- WebSphere wird schon im Unternehmen benutzt. Know-How bezüglich WebSphere-Verwaltung ist vorhanden.
	- Integrierte Clustering- und Verteilungsmöglichkeiten

Multicast in Clarity

Clarity Administration

Clarity & WebSphere

### **Häufige Missverständnisse**

- Eigenschaften, die über den NSA eingetragen wurden, werden nicht im niku.ear gespeichert. Die niku.ear-Datei muss nicht neu erstellt und verteilt werden, falls NSA-Eigenschaften sich geändert haben.
- ■Auch die nsa.ear-Datei muss nicht neu erstellt und verteilt werden, außer der Pfad zur properties.xml-Datei ändert sich.
- Eine ear-Datei muss nicht in derselben<br>Nmgebung installiert werden, in der sie Umgebung installiert werden, in der sie auch erstellt wurde.

Multicast in Clarity

**itdesign** 

Clarity Administration

Clarity & WebSphere

# **itdesign**

### **Zu beachten**

- Die Clarity-Konfiguration wird in der<br>The i UND in der Clar properties.xml Datei UND in der Clarity-Datenbank gespeichert.
	- nikuadmin general upload-config
- Die Größe einer ear-Datei ist im WebSphere<br>begrenzt (cc. 250MB). Clarity erstellt allerdi begrenzt (cc. 250MB). Clarity erstellt allerdings oft größere ear-Dateien.
	- Workaround: Help-Dateien für nicht benötigte<br>Sprachen aus der ear-Datei entfernen. Sprachen aus der ear-Datei entfernen.
	- Anpassung von \$CLARITY\_HOME\.setup\scripts\package.xml(Ant-Datei)
- "Session affinity" in einem WebSphere-Cluster<br>Funktioniert mit Clarity nicht richtig funktioniert mit Clarity nicht richtig
	- 12.0.5 nutzen

Multicast in Clarity

Clarity Administration

Clarity & WebSphere

## **Raum für Ihre Fragen**

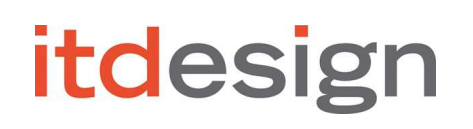

itdesign GmbHKarlstrasse 372072 Tübingen

www.itdesign.de

#### **Sergiu Gavrila**

**(sergiu.gavrila@itdesign.de)**